## <span id="page-0-0"></span>**Google Drive for Members**

Each member of the Dallas Makerspace has access to 30 GB of Google Drive Storage. This storage is off site in Google's cloud and offers a number of beneficial features.

## Step-by-step guide

Only a few steps are required to begin.

- 1. From any computer connected to the Internet navigate to <https://drive.google.com>
- 2. Login using your DMS Active Directory login user ID + '@dallasmakerspace.org', i.e. the user ID you use to log into onsite computers, your account, etc.
	- a. Example: [myuserid@dallasmakerspace.org](mailto:myuserid@dallasmakerspace.org)

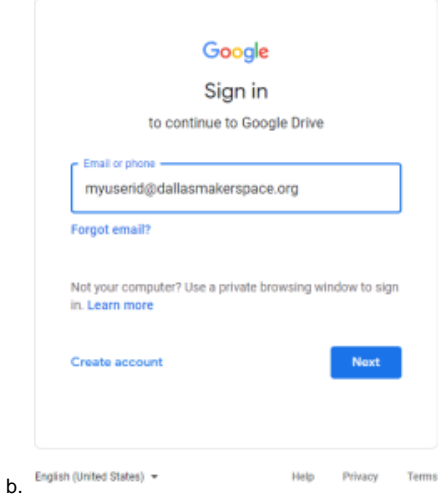

c. You'll be redirected to a DMS sign on process. Use your user ID only, without the '@dallasmakerspace.org' and your normal password.

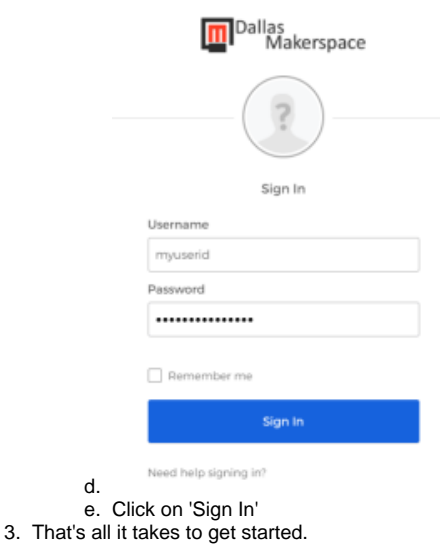

➀ Follow this link to access the main Google Drive Help system:<https://support.google.com/drive#topic=14940>

## Related articles

[Google Drive for Members](#page-0-0)